# Редистрибуция в протокол OSPF

Успешно сдайте бесплатный сертификационный экзамен в Академии "Инфинет" и получите статус сертифицированного инженера Инфинет.

[Пройти сертификационный экзамен](https://academy.infinetwireless.com/ru/certifications/exams) 

## Содержание

- [Редистрибуция маршрутов из ODR в OSPF](#page-0-0)
	- [Предварительная настройка](#page-0-1)
	- [Настройка протокола ODR](#page-1-0)
	- [Настройка протокола OSPF](#page-2-0)
	- [Анализ вывода команд](#page-3-0)
	- [Таблица маршрутизации](#page-3-1)
- [Редистрибуция маршрутов из RIP в OSPF](#page-4-0)  $\bullet$ 
	- [Предварительная настройка](#page-4-1)
	- [Настройка протокола RIP](#page-5-0)
	- [Настройка протокола OSPF](#page-6-0)
	- [Анализ вывода команд](#page-7-0)
		- [Таблица маршрутизации](#page-7-1)
- [Дополнительные материалы](#page-8-0)
	- [Вебинары](#page-8-1)
	- [Прочее](#page-8-2)

#### <span id="page-0-0"></span>Редистрибуция маршрутов из ODR в OSPF

Рассмотрим пример настройки маршрутной информации из протокола ODR в OSPF на схеме, описанной в [основном документе](https://wiki.infinetwireless.com/pages/viewpage.action?pageId=78587392) (рис. 1).

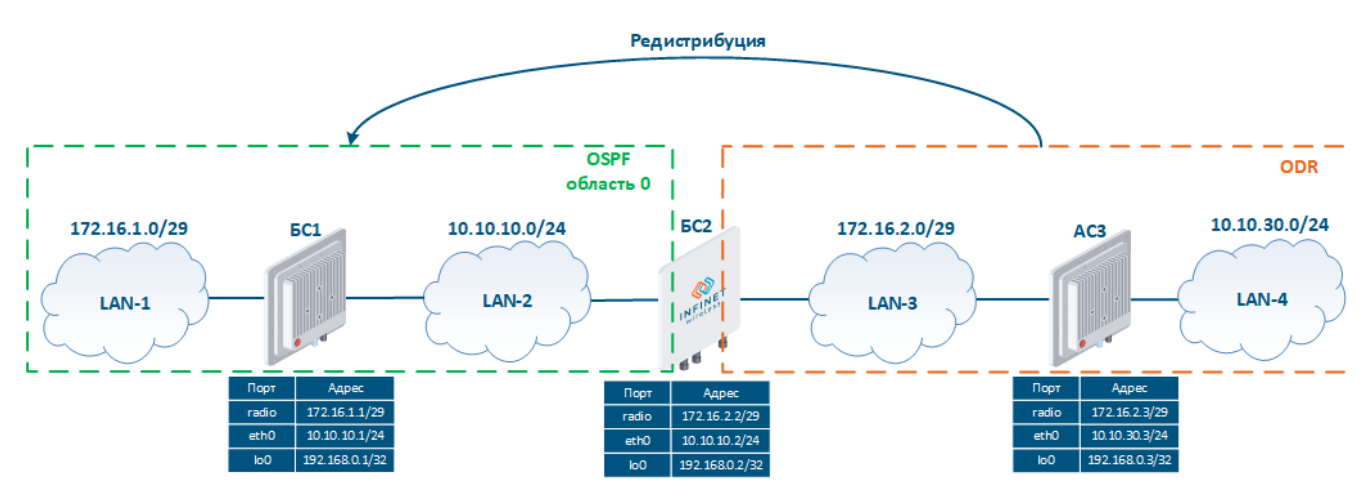

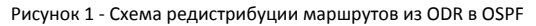

#### <span id="page-0-1"></span>Предварительная настройка

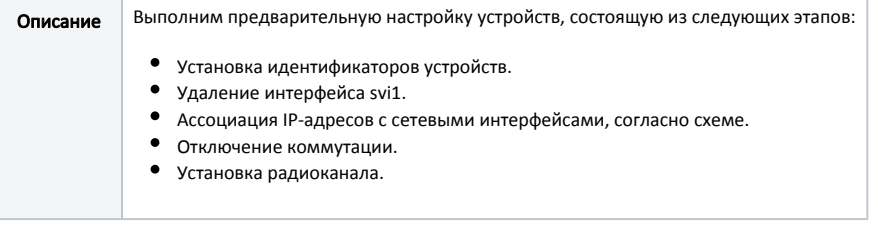

<span id="page-1-0"></span>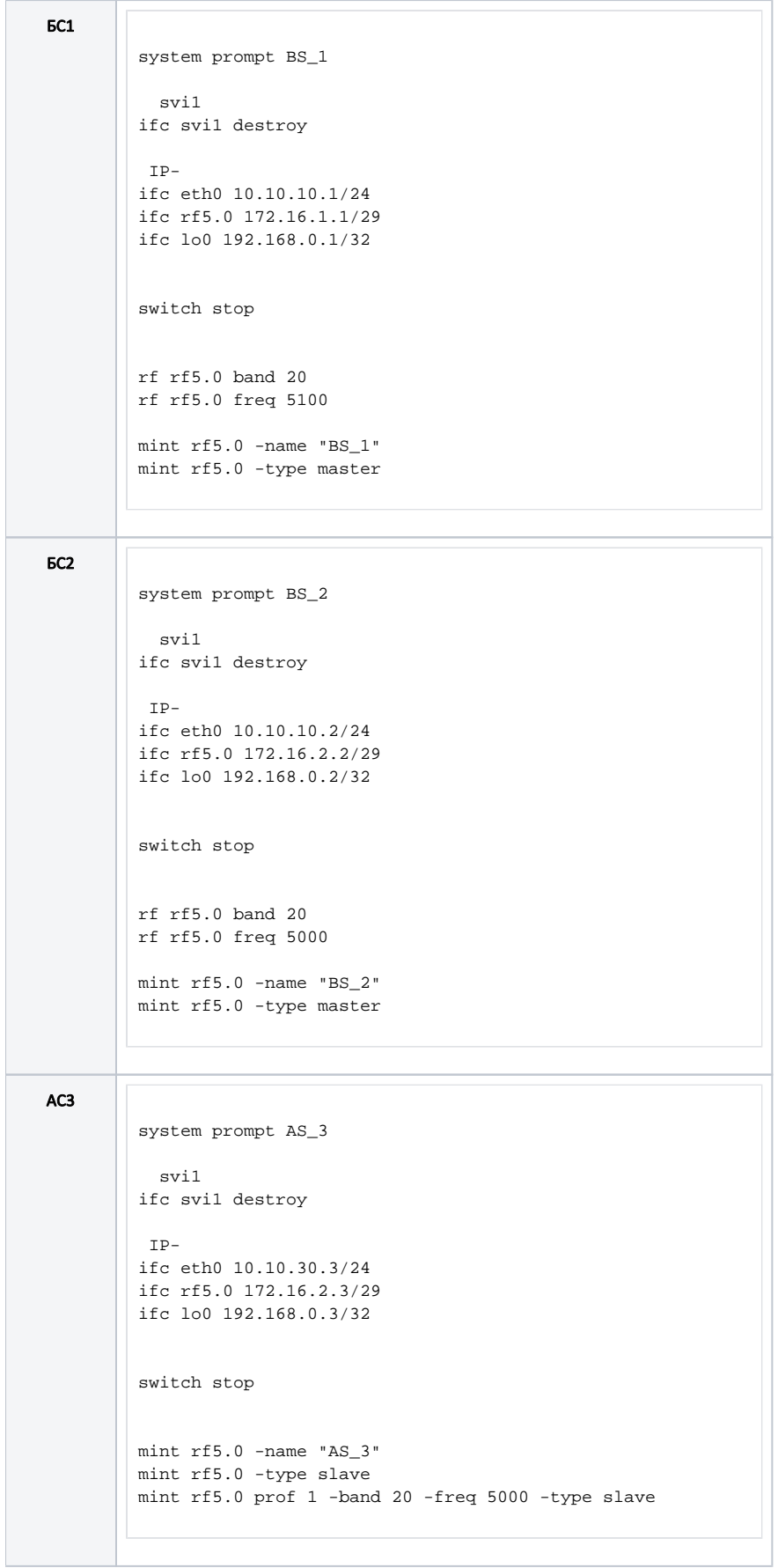

## Настройка протокола ODR

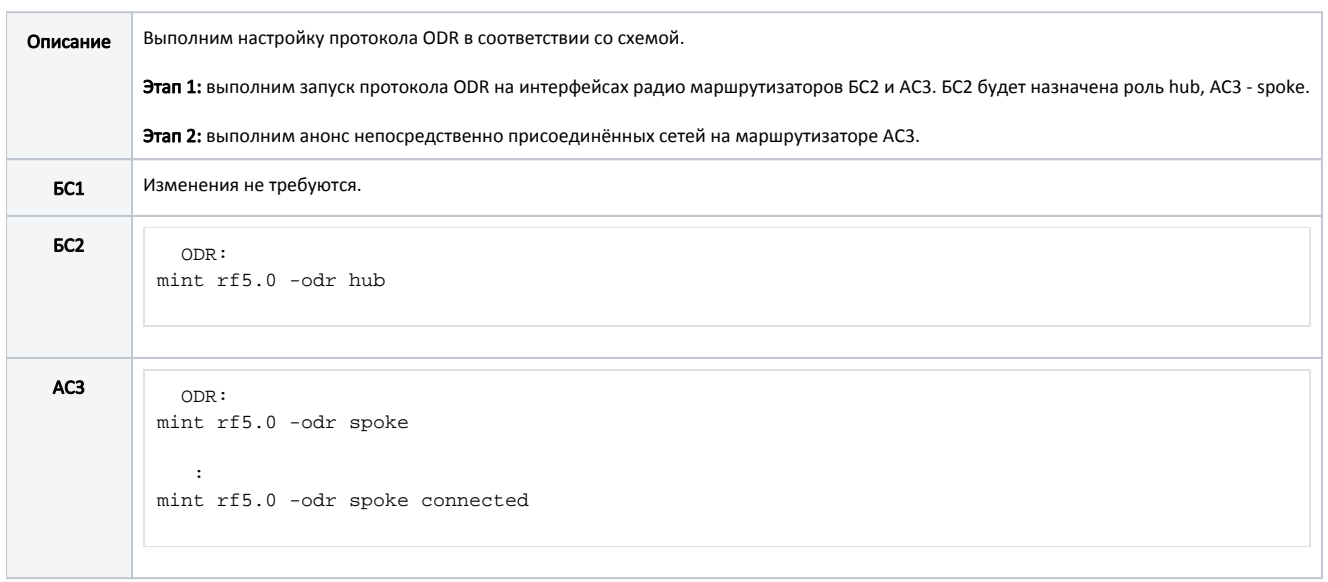

### <span id="page-2-0"></span>Настройка протокола OSPF

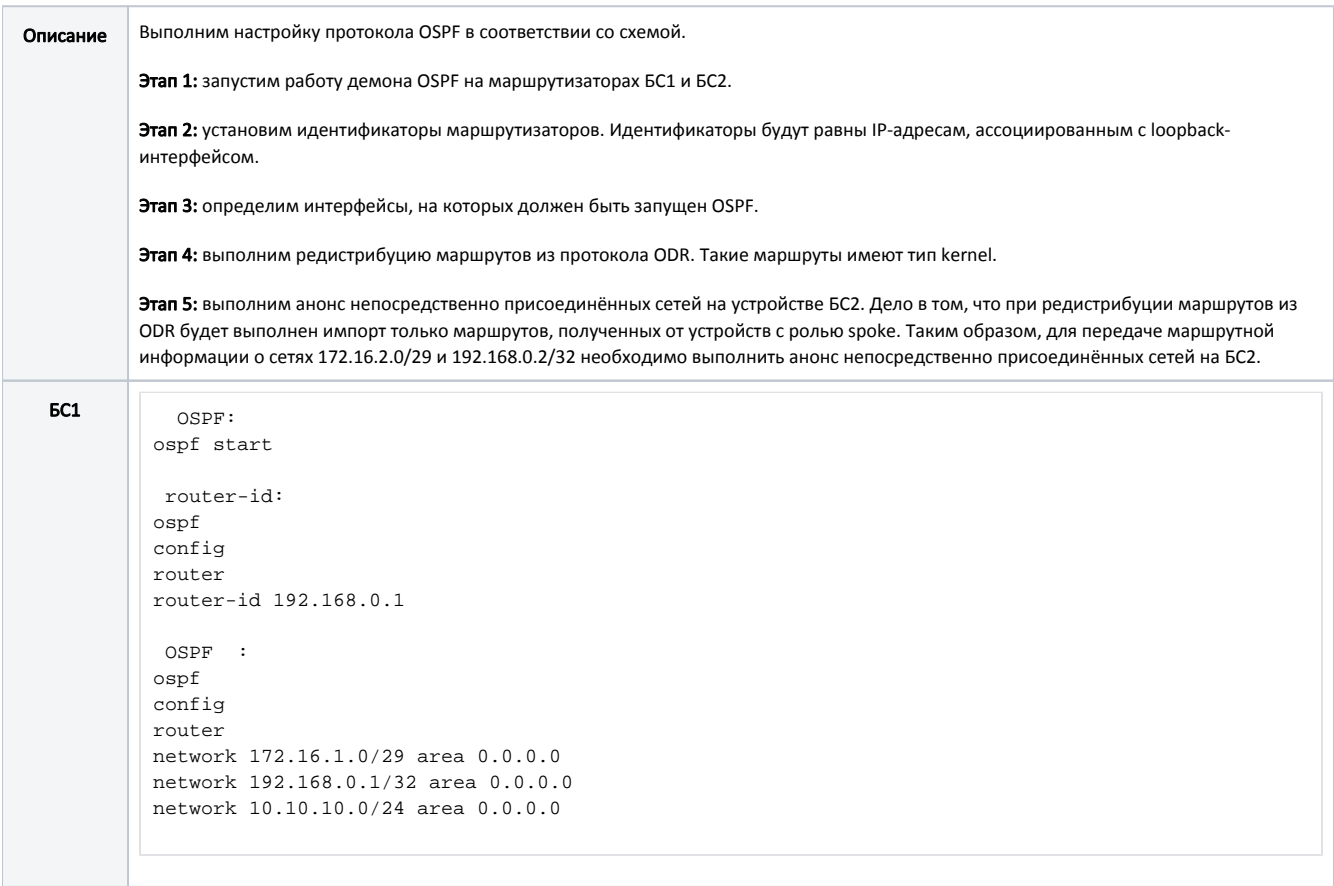

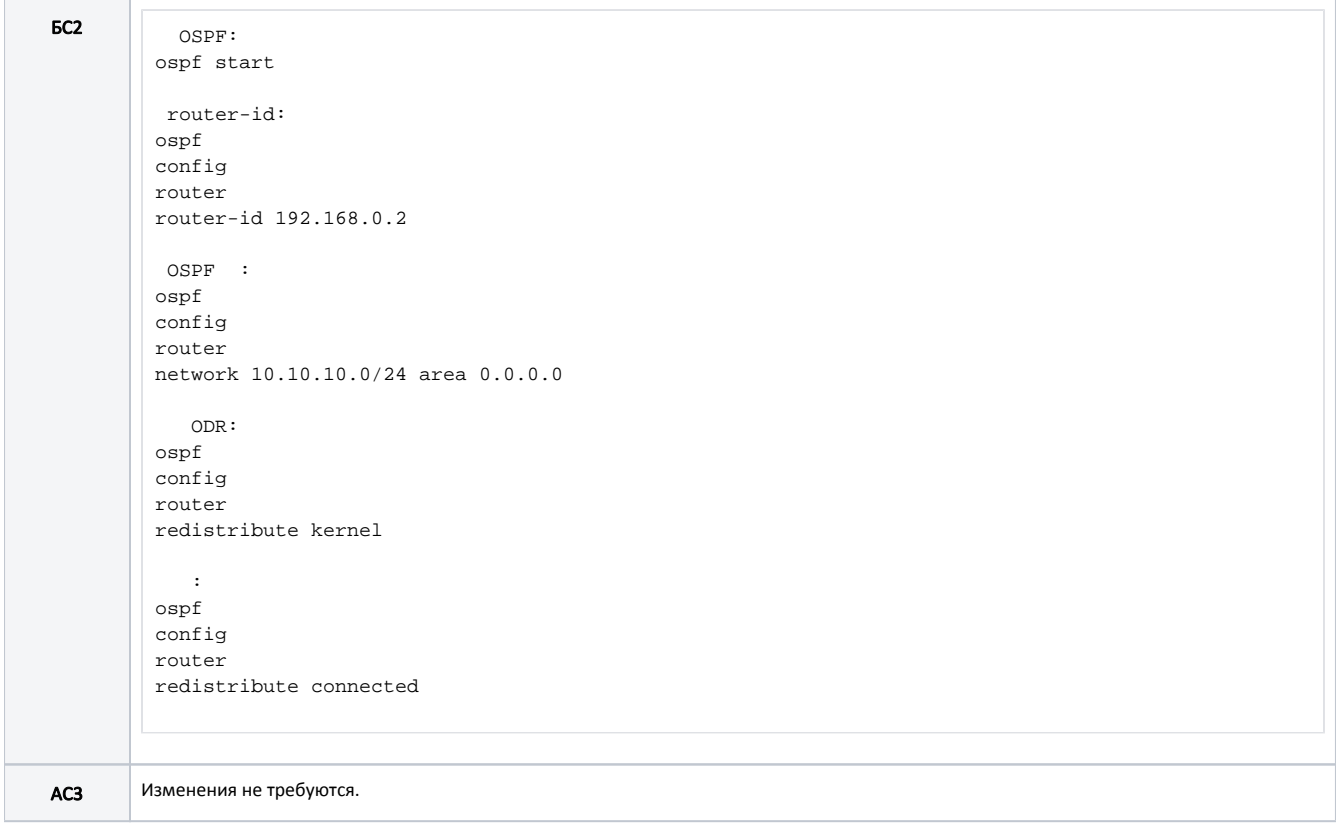

## <span id="page-3-0"></span>Анализ вывода команд

#### <span id="page-3-1"></span>Таблица маршрутизации

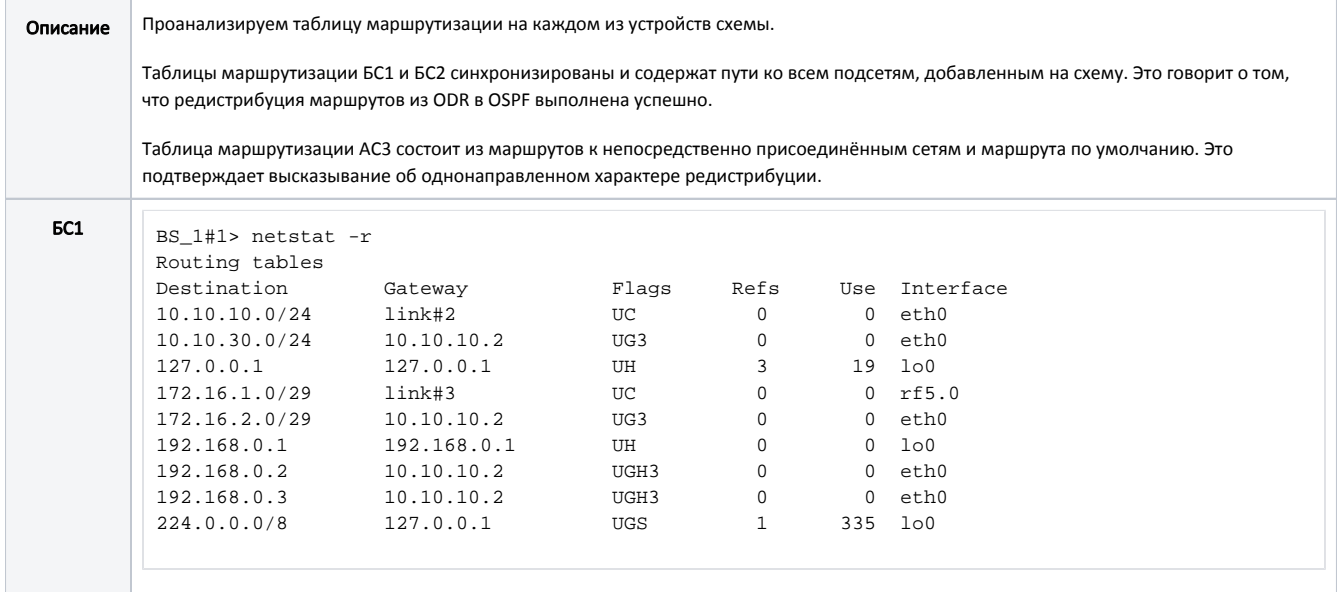

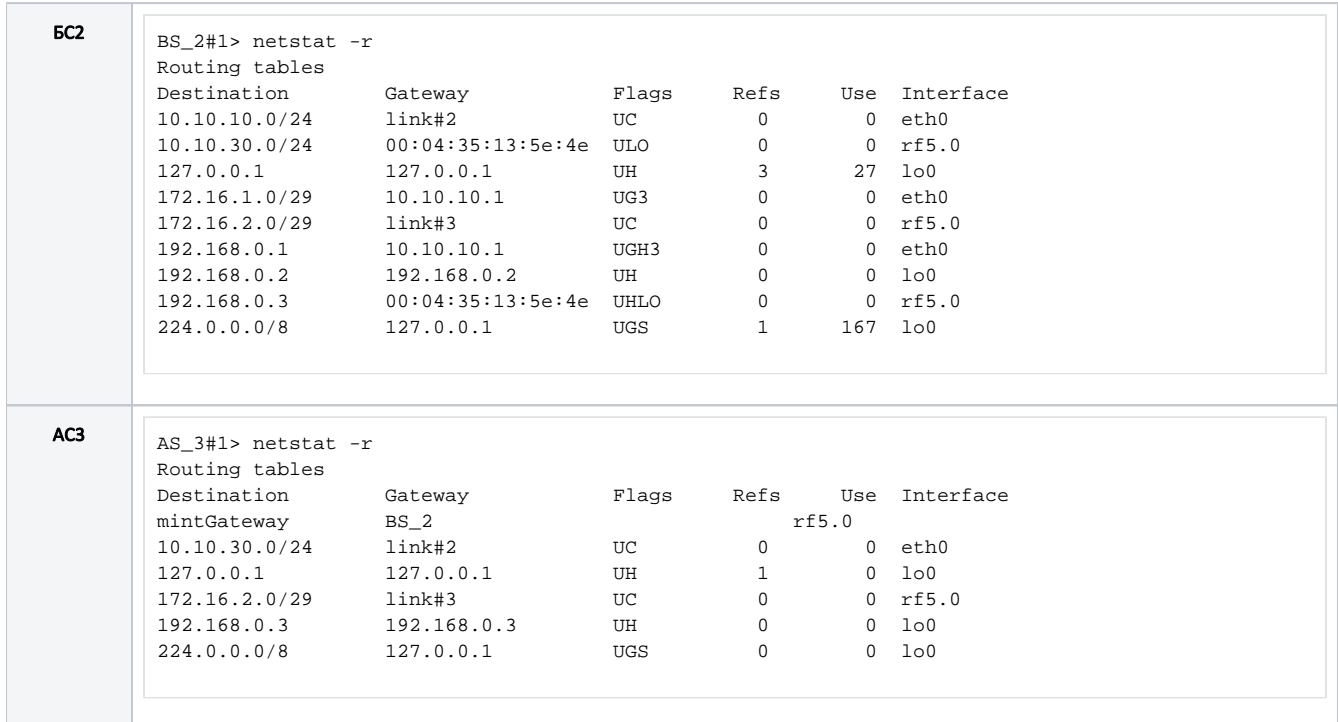

#### <span id="page-4-0"></span>Редистрибуция маршрутов из RIP в OSPF

Рассмотрим пример настройки маршрутной информации из протокола RIP в OSPF на схеме, описанной в основном документе (рис. 2).

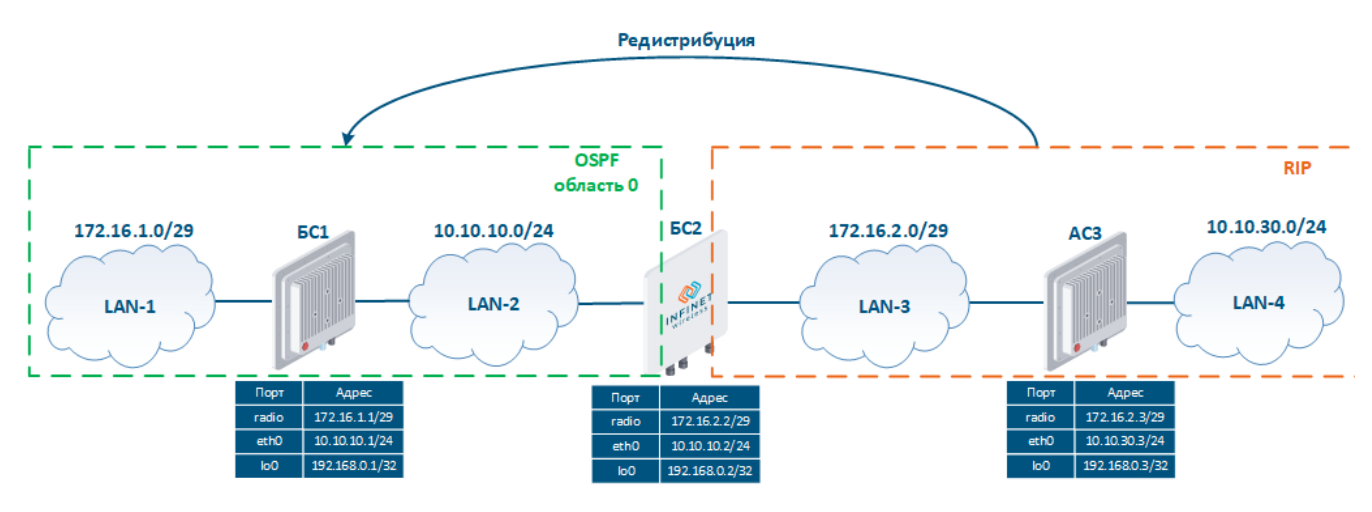

Рисунок 2 - Схема редистрибуции маршрутов из RIP в OSPF

#### <span id="page-4-1"></span>Предварительная настройка

Выполним предварительную настройку устройств, состоящую из следующих этапов: Описание • Установка идентификаторов устройств. • Удаление интерфейса svi1.  $\bullet$ Ассоциация IP-адресов с сетевыми интерфейсами, согласно схеме.  $\bullet$ Отключение коммутации. • Установка радиоканала.

<span id="page-5-0"></span>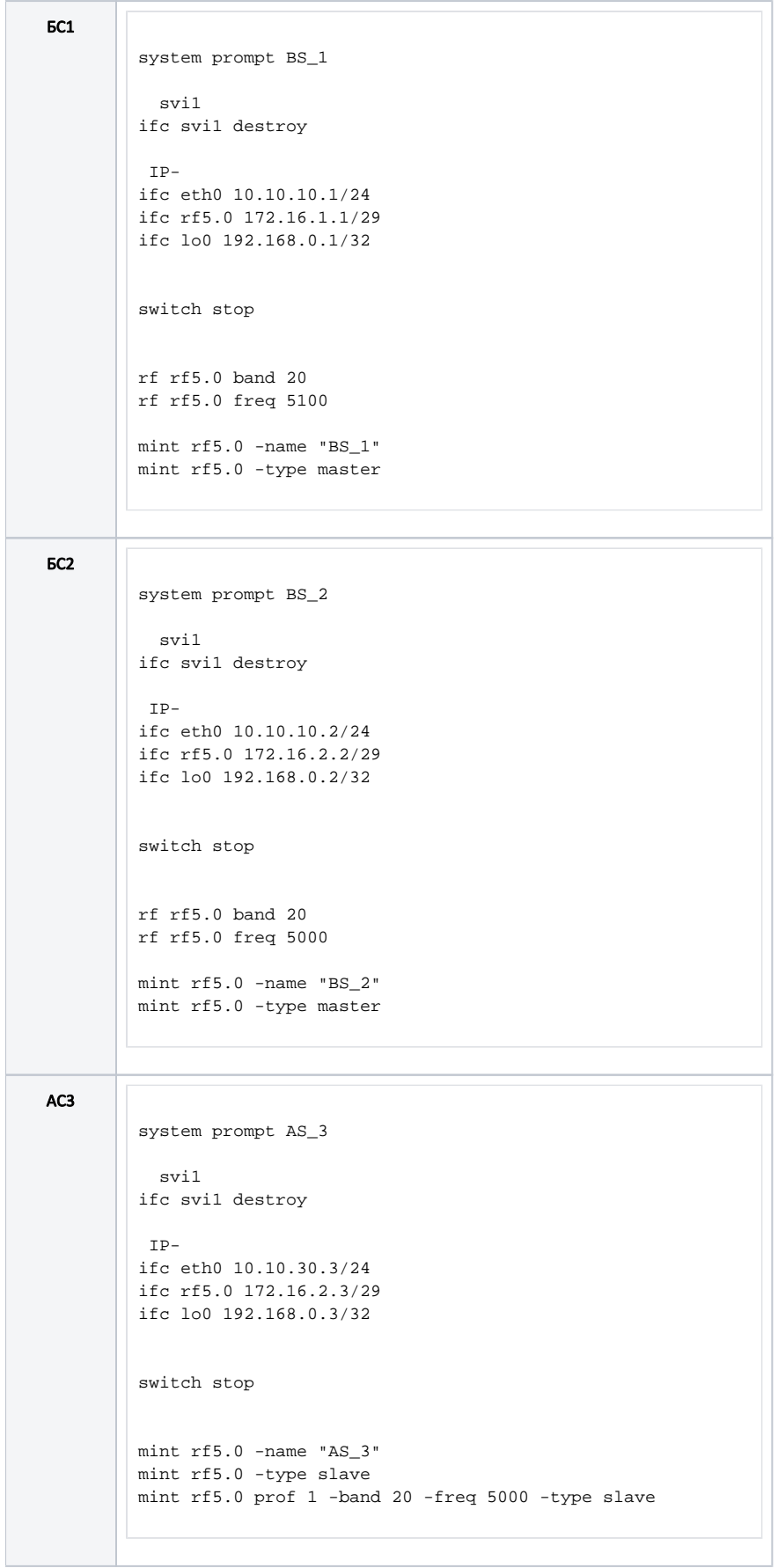

### Настройка протокола RIP

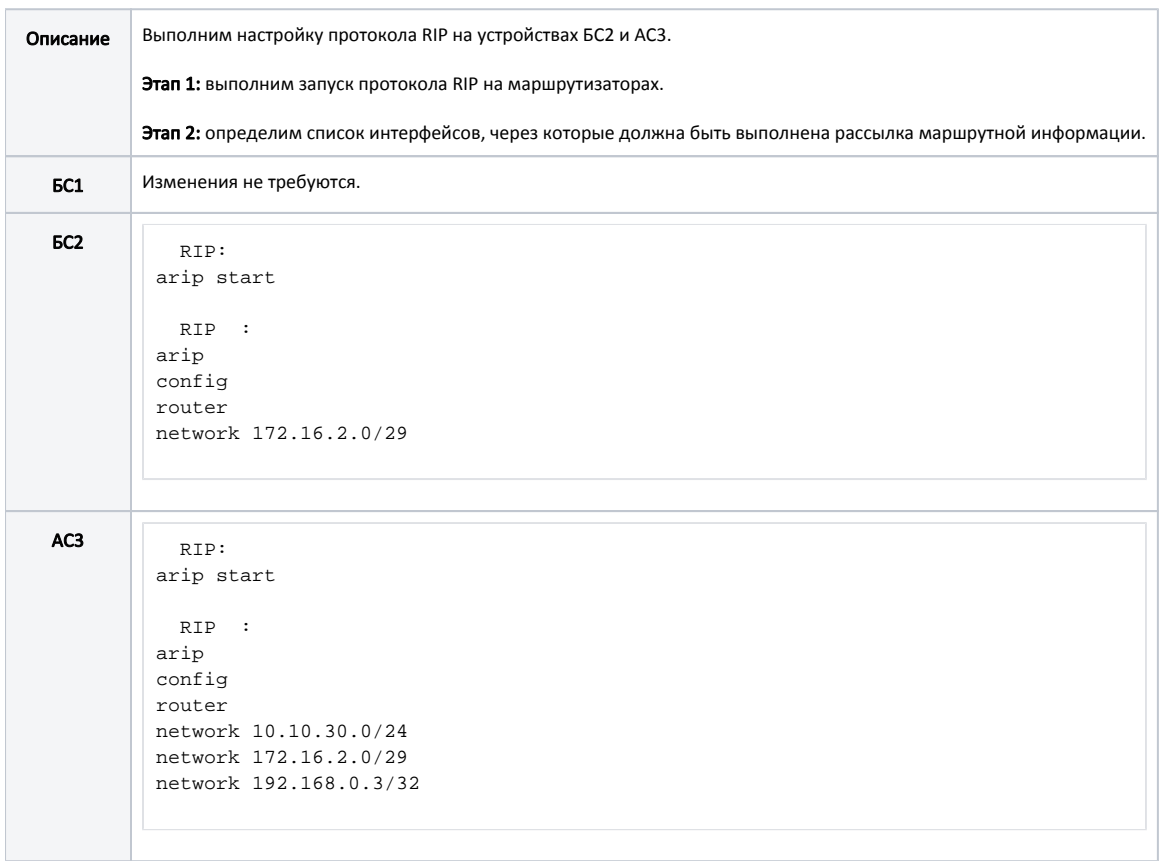

#### <span id="page-6-0"></span>Настройка протокола OSPF

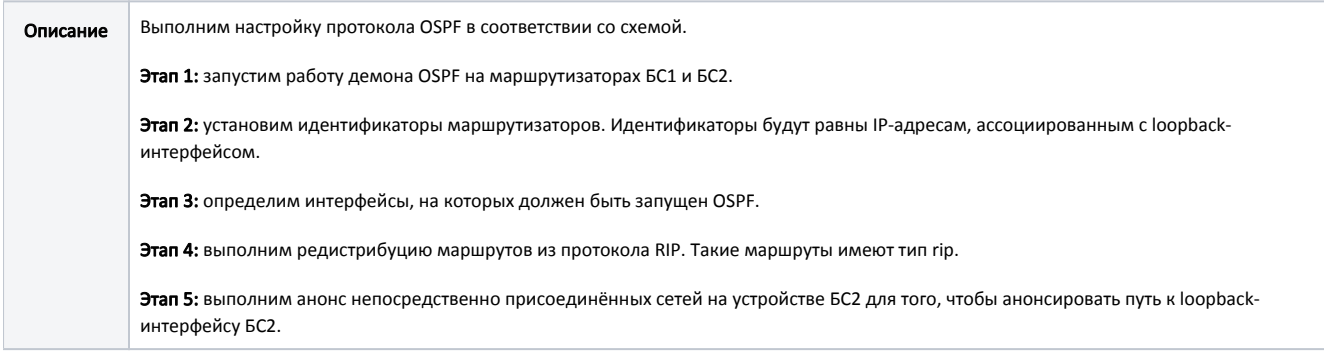

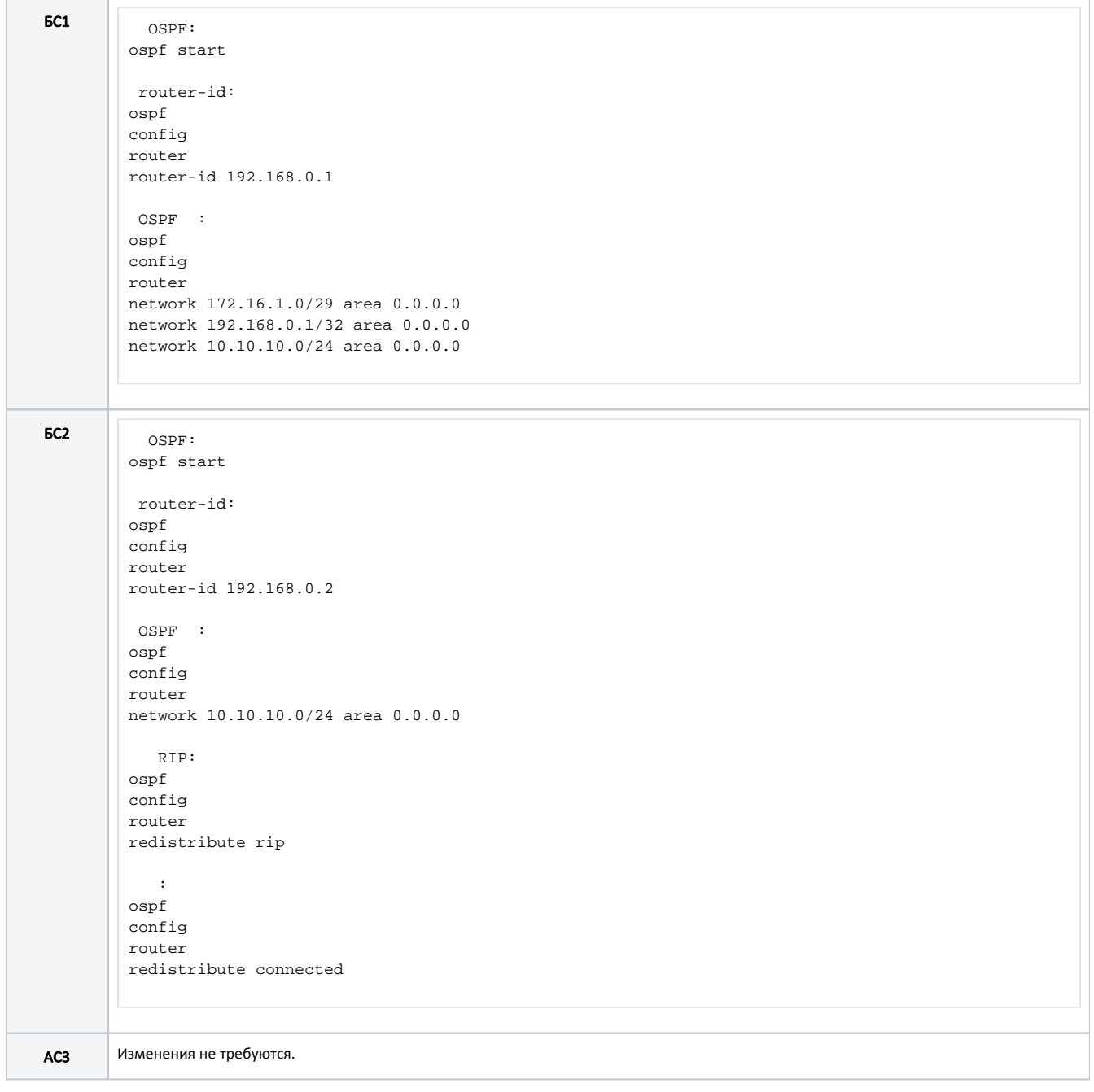

#### <span id="page-7-0"></span>Анализ вывода команд

#### <span id="page-7-1"></span>Таблица маршрутизации

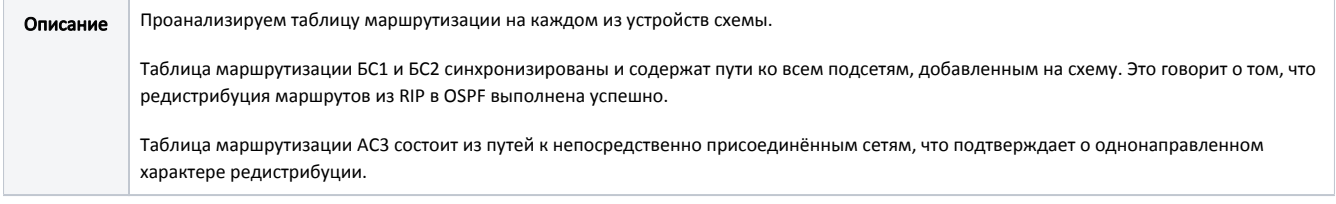

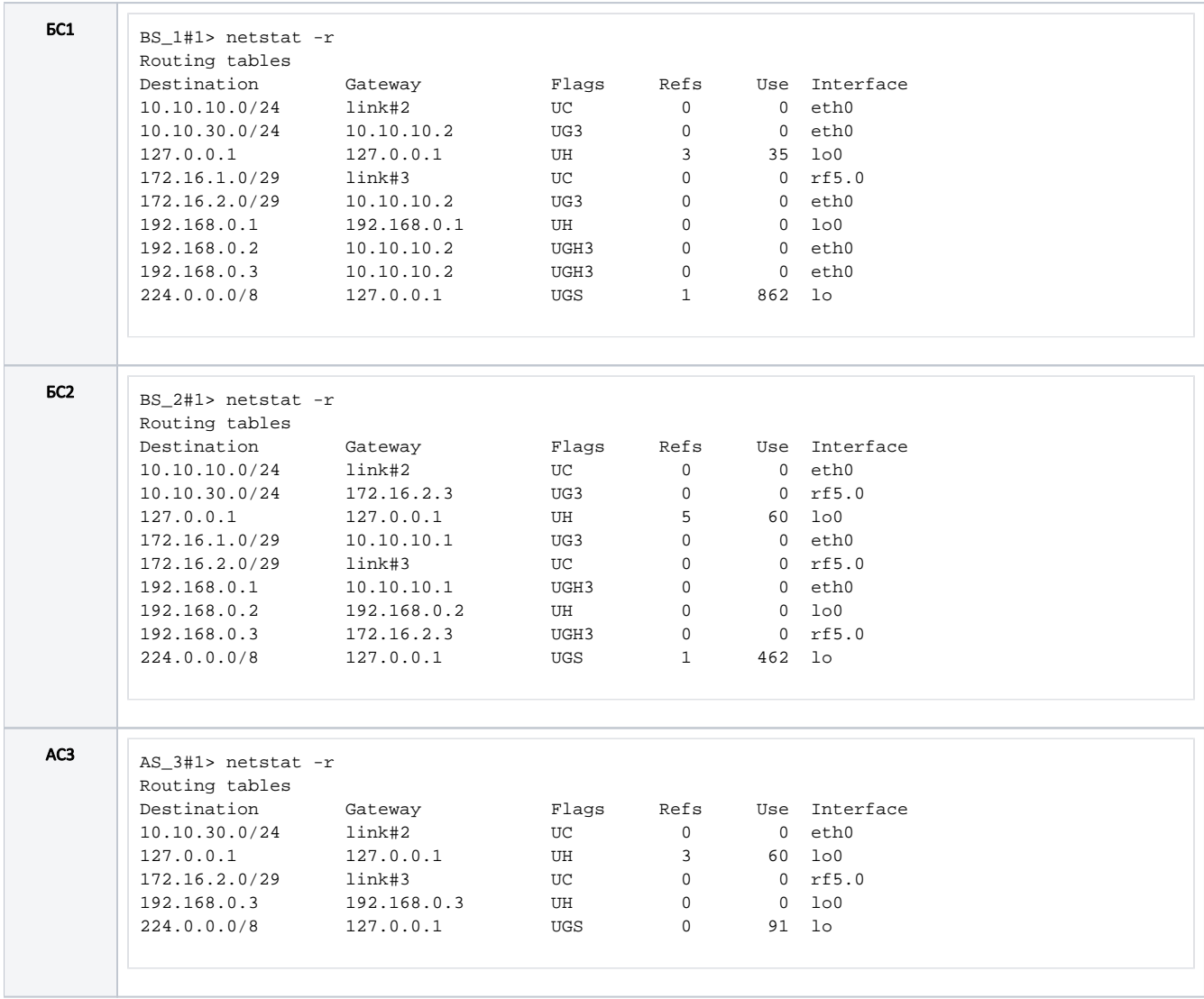

### <span id="page-8-0"></span>Дополнительные материалы

#### <span id="page-8-1"></span>Вебинары

- 1. [Типовые сценарии настройки маршрутизации в устройствах Инфинет. Часть 1.](https://academy.infinetwireless.com/ru/webinars/tipovye-scenarii-nastrojki-marshrutizacii-v-ustrojstvax-infinet-chast-i)
- 2. [Типовые сценарии настройки маршрутизации в устройствах Инфинет, часть 2.](https://academy.infinetwireless.com/ru/webinars/tipovye-scenarii-nastrojki-marshrutizacii-v-ustrojstvakh-infinet-chast-ii)

#### <span id="page-8-2"></span>Прочее

- 1. [Команда ifconfig \(настройка интерфейсов\)](https://wiki.infinetwireless.com/pages/viewpage.action?pageId=17605871)
- 2. [Команда mint в версии MINT](https://wiki.infinetwireless.com/pages/viewpage.action?pageId=21300287)
- 3. [Команда mint в версии TDMA](https://wiki.infinetwireless.com/pages/viewpage.action?pageId=10781427)
- 4. [Команда ARDA](https://wiki.infinetwireless.com/pages/viewpage.action?pageId=21303807)
- 5. [Команда OSPF](https://wiki.infinetwireless.com/pages/viewpage.action?pageId=10781649)
- 6. [Команда arip](https://wiki.infinetwireless.com/pages/viewpage.action?pageId=10781621)